# CONFIGURACION BASICA DE LA RED EN EL PROGRAMA **WINTEST**

Esto es una pequeña guía de como configurar una red de ordenadores que usen el programa de concursos WINTEST.

Para empezar, esto es aplicable a una red de por lo menos dos ordenadores, menos de eso ya no sería una red.

Aunque no es necesario tener un conocimiento profundo de redes , si son necesarios tener unos conocimientos básicos.

Existen dos posibles configuraciones, una sencilla y otra avanzada, la diferencia entre las dos es que una tiene acceso a internet y la otra no.

Si tenemos la intención de conectarnos a un clúster, está claro que debemos elegir la opción avanzada.

Comencemos por la sencilla y supongamos que tenemos 5 ordenadores sin acceso a internet.

Se debe configurar una IP diferente en cada ordenador dentro del mismo rango de red, por ejemplo….

> 1. … 192.168.0.1 2. … 192.168.0.2 3. … 192.168.0.3 4. … 192.168.0.4 5. … 192.168.0.5

Todos los PC con submascara de red 255.255.255.0, quedando así….

### PC1 PC2

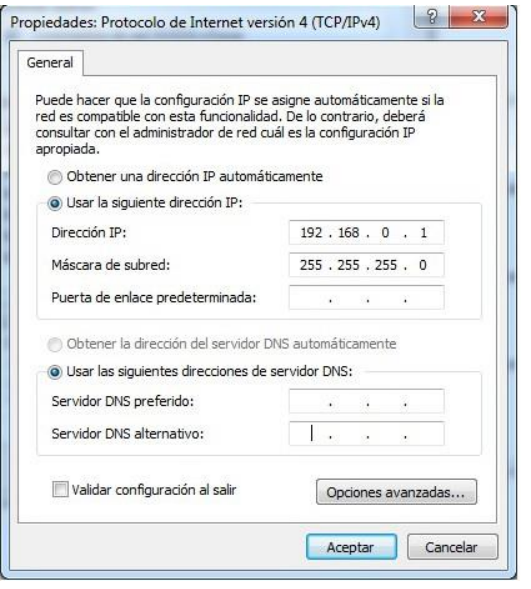

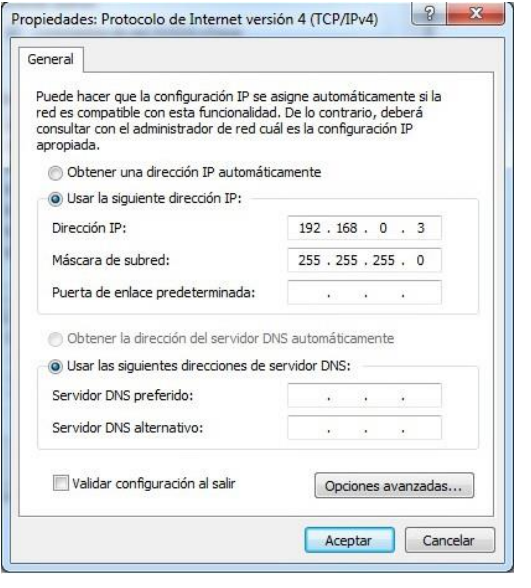

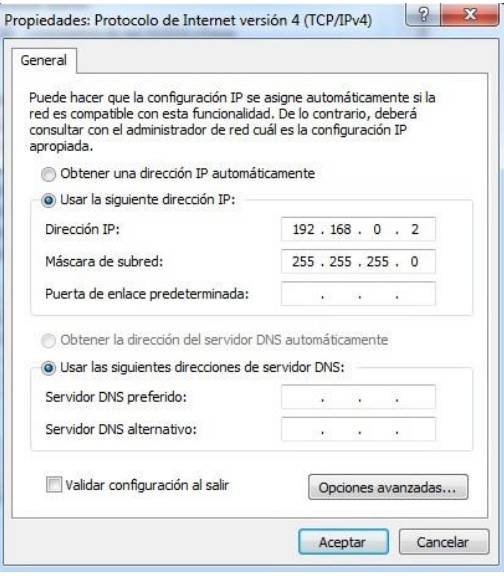

### PC3 PC4

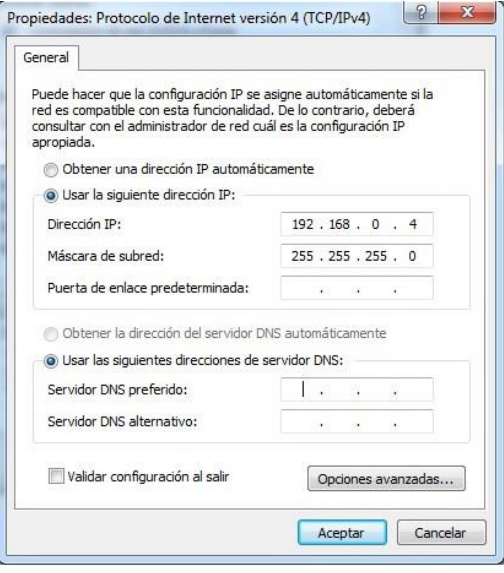

## PC5

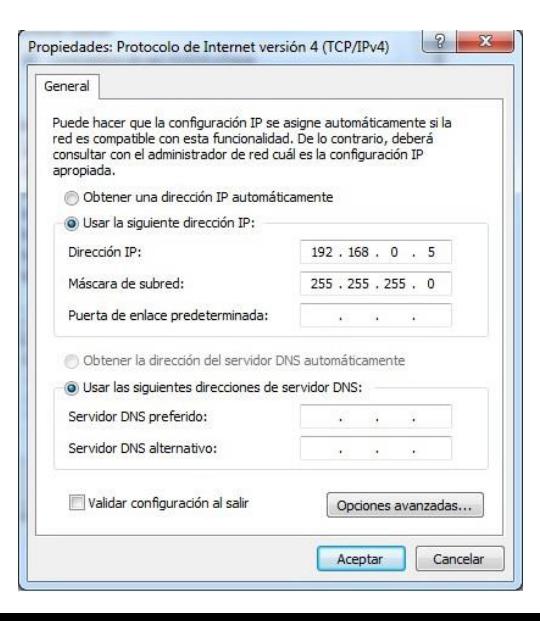

Una vez que tenemos todos los ordenadores configurados, estos deben estar conectados a un switch o hub mediante cable UTP, para que se puedan comunicar entre ellos, existiendo la posibilidad de hacerlo vía WIFI, pero complicando un poco más la instalación.

Es conveniente comprobar que la red funciona, lo mejor es usar el comando PING desde una consola, a la que accedemos a ella tecleando CMD en el menú de inicio.

Desde todos los ordenadores, comprobaremos que tenemos PING con el resto de ordenadores, si algún ordenador no responde, debemos comprobar que está bien configurado, que está conectado al switch y que el cable no tengo ningún defecto.

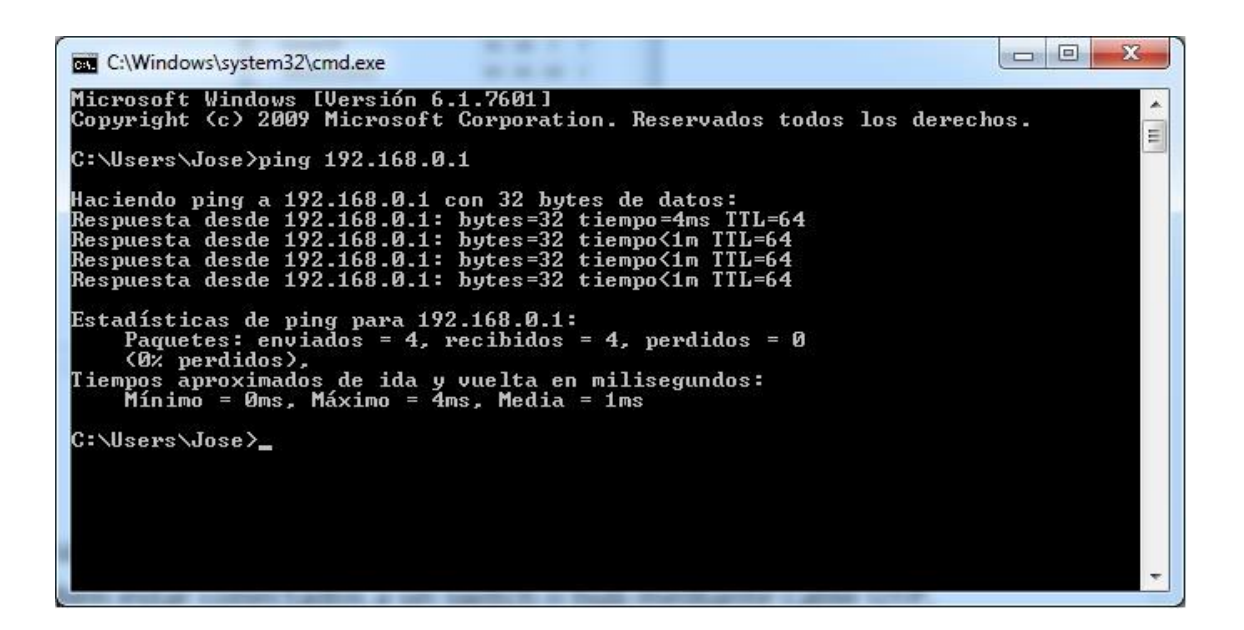

Lo siguiente es configurar el programa WINTEST para activar las funciones de red, básicamente será en todos igual, a excepción de alguna regla.

Para que todos los pc tengan la misma hora y los qso estén sincronizados, **solo** un pc de la red, debe tener marcado la opción "**Activar distribución tiempo por la red LAN**" que encontraremos en la ventana de configuración del concurso.

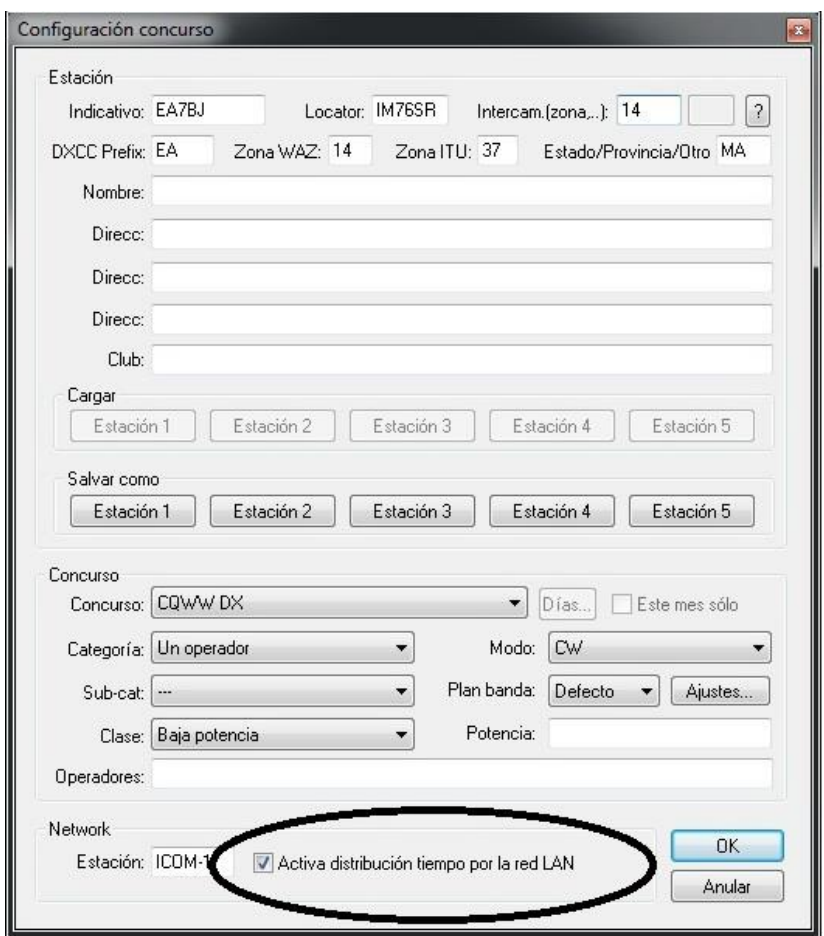

El resto de ordenadores deben tener esta opción desmarcada.

De todas manera el programa nos informara de este detalle cuando marquemos esta opción.

Es conveniente dar un nombre diferente a cada PC en el recuadro **ESTACION** para tenerlos identificados dentro de la red WINTEST.

Ahora tenemos que activar en todos los ordenadores, la opción **ACTIVAR RED LAN**, para ello nos vamos al menú del WINTEST a **OPCIONES** y después a **CONFIGURAR INTERFACES** para marcar dicha opción tal como se ve en la siguiente imagen

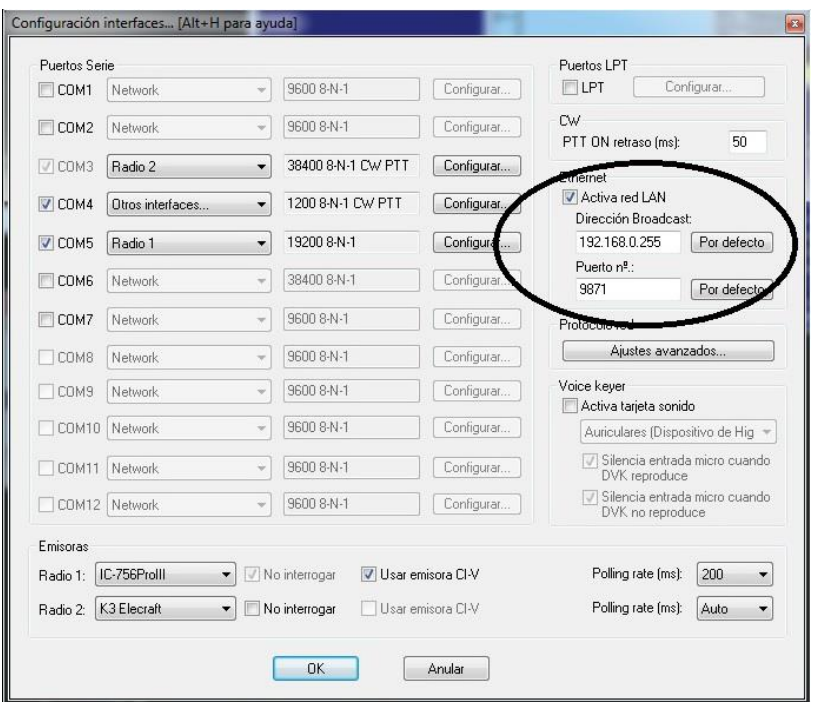

Para terminar, también comprobaremos en todos los ordenadores que la opción "**Desactiva sincronización log en red LAN**" que encontraremos en **OPCIONES** del menú del WINTEST esta desactivada.

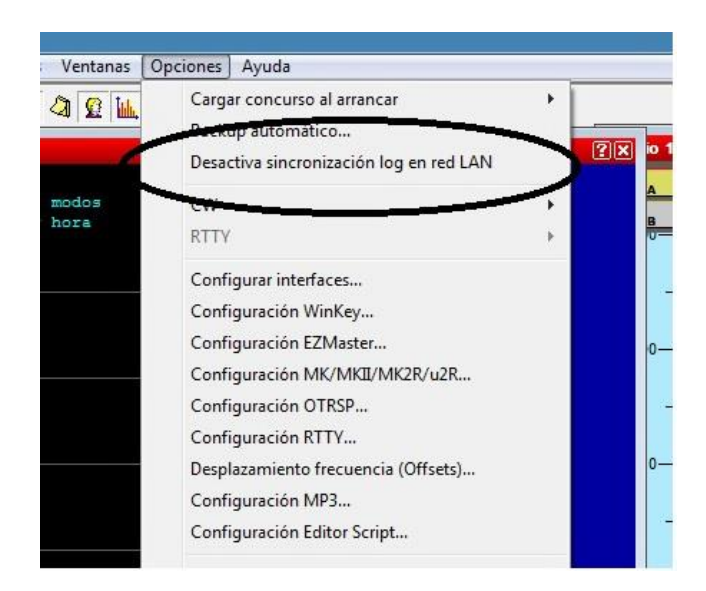

Con estos pasos, tendremos una configuración básica de las opciones de red que nos proporciona el programa WINTEST.

Existen otras opciones, como la de conectarse al clúster o enviar los qso a un destino seguro externo como BACKUP y evitar la pérdida del log.

Tambien es bueno saber, que si por algún motivo uno de los ordenadores pasa a QRT, que no cunda el pánico, todos los qso que han sido generados desde esa estación están a salvo en el resto de ordenadores, y en el momento que ese ordenador sea sustituido por otro que este perfectamente configurado, veréis que en poco minutos su log estará perfectamente sincronizado como si no hubiera pasado nada.